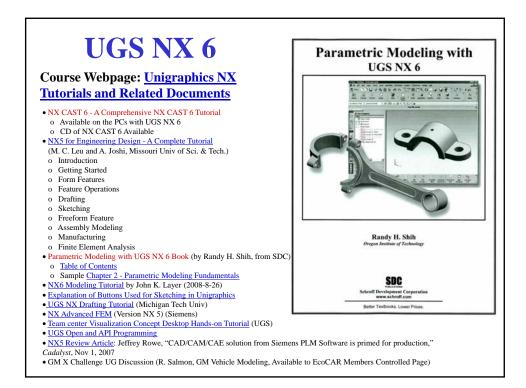

| Programs Microsoft PowerPoint                                                                                                    | New Office Document<br>Open Office Document |                                                            |                           |  |
|----------------------------------------------------------------------------------------------------|---------------------------------------------|------------------------------------------------------------|---------------------------|--|
| Documents     W Microsoft Word     Image: NX Tools       Settings     Image: UGS Licensing     Image: NX Tools       Search     Image: UGS NX 6.0     Image: NX 6.0       Help     Image: NX 6.0     Image: NX 6.0       Run     Image: NX 6.0     Image: NX 6.0 | Documents<br>Settings<br>Search<br>Help     | Wy Microsoft Word     Gan UGS Licensing     Gan UGS NX 6.0 | Translators NX 6.0 Viewer |  |

|        | Pull-down menus Standard Toolbar                                                                                                    |
|--------|----------------------------------------------------------------------------------------------------|
|        | Defect & scattering resolution and the second second |
|        |                                                                                                    |
| TICC   | Re         Zoom to         Zoom         Res         Other Mail         Staged         Windhame         Display         Create         Edit Object         Show and         Hole           No Selection Filter         Edit Hell         Edit Object         Edit Object         Show and         Hole         WCS         Display         Hole         Hole                                                                                                    |
| UGS    | Select objects and we MB3, or should take an object View Toolbar                                                                                                    |
| NX6    | Part Navigato     Hame     Gravity Mode     Selection Toolbar                                                                                                    |
| Screen | Image: Calculation       Image: Calculation       Image:                                                                                                    |
|        |                                                                                                    |
|        | Part Navigator Graphics                                                                                                    |
|        | Area                                                                                                    |
|        | Resource Bars                                                                                                    |
|        | K                                                                                                    |
|        |                                                                                                    |
|        | Dependencies                                                                                                    |
|        | Prevken                                                                                                    |
|        |                                                                                                    |

| w <sup>0</sup> NX 6 - Gateway - [model1.prt (Modified) ]                                                                                                    | Selection Toolbar                                                                                           |                                                                   |  |
|----------------------------------------------------------------------------------------------------|----------------------------------------------------------------------------------------------------|-------------------------------------------------------------------|--|
| B Edit Vew Fognat Look Assembles informator<br>the main window contain operation<br>the main window contain operation<br>that you can use for all modes of the<br>that you can use for all modes of the<br>that you can use for all modes of the<br>that you can use for all modes of the<br>that you can use for all modes of the<br>that you can use for all modes of the<br>that you can use for all modes of the<br>that you can use for all modes of the<br>that you can use for all modes of the<br>the you can use for all modes of the<br>the you can use the you can use the yo | ion No selection Filter * The Co + Th                                                                       |                                                                   |  |
| Goon Cores on existing Fin.                                                                                                    | The Selection toolbar provides tools for quick selection                                                    | ection of 2D/3D features and parts.                               |  |
| Save Ctri+5 (242) (242+4                                                                                                    | Message and Status Bar Select objects and use MB3, or double-click an object                                | 6                                                                 |  |
| Standard Toolbar                                                                                                    | Select objects and use MBS, or double-click an object                                                       |                                                                   |  |
| $\heartsuit_{2M} \cap \supset \square \neq = \equiv \times \circ \circ \neg_{0}.$                                                                                                    | The Message and Status Bar area shows a single-<br>icon. This area also displays information pertinent      | line help when the cursor is on top o<br>to the active operation. |  |
| The Standard toolbar at the top of the screen window allows us quick access to<br>requently used commands. For example, the file-related commands, such as Switching                                                                                                    | Part Navigator                                                                                              |                                                                   |  |
| requently used commands. For example, the me-related commands, such as Switching<br>applications, New Part, and Save.                                                                                                    | Part Navigator     The Part                                                                                 | Navigator area shows information                                  |  |
| View Toolbar                                                                                                    | Ho- B C Model Views regarding                                                                               | the current active model. This area                               |  |
| Mathematical         Mathematical         Mathematical<                                                                                                    | telev.                                                                                                    | he Resource Bars options described                                |  |
| The View toolbar allows us quick access to frequently used view-related commands, suc<br>as Zoom, Rotate, Creating Section View and Shaded Solids.                                                                                                    |                                                                                                    |                                                                   |  |
| Utility Toolbar                                                                                                    | Resource Bars                                                                                               |                                                                   |  |
| Left 2 10 10 2 4 "<br>Display Orient Edit Object Show and Hide Inmediate<br>WGS WGS Display Hide Hide Inmediate                                                                                                    | Kesource pars     Dinternet Explorer     Web •      Back      Forward      Home                             | The Resource Bars provide<br>three groups of resources,           |  |
| The Utility toolbar allows us quick access to WCS manipulation, such as WCS display,                                                                                                    |                                                                                                    | Navigators, Explorers and                                         |  |
| Move WCS, and control of the Object display options.                                                                                                    | Fitz Visit UOS on like at                                                                                   | Palettes, for multiple function<br>such as managing access to     |  |
| Additional Tools                                                                                                    |                                                                                                    | features and editing, and<br>providing alternate access to        |  |
| Paged Werkrame Contrast Werkrame Werkrame Werkra                                                                           | Internet Explorer                                                                                           | functions in the Context men                                      |  |
|                                                                                                    |                                                                                                    |                                                                   |  |
| Add or Remove Bittons -                                                                                                    | This uses of the Researce Bar can be customized to give you easy access to any browser displayable context. |                                                                   |  |

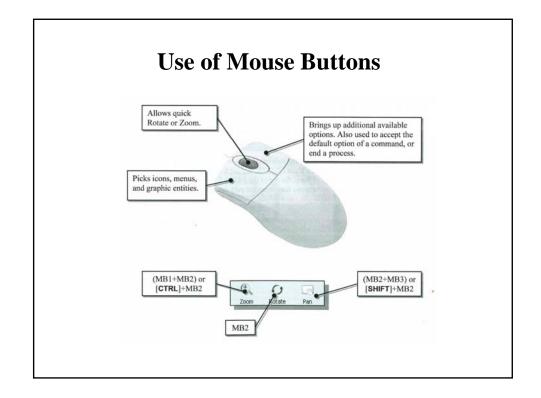

| Application                                                                                                    | Screen                                                                                                    |
|----------------------------------------------------------------------------------------------------|----------------------------------------------------------------------------------------------------|
|                                                                                                    | For the Adjuster design, we will create an extruded solid as the first feature.                                                                                                    |
| Example of the second second sec                                                                                                    | Setty English     Extract English     The Extract Options dialog box, which contains applicable construction                                                                                                    |
| Resource Bar<br>Graphics<br>Area<br>File<br>File | options, is displayed as shown in the figure below.                                                                                                    |
| Form Feature Toolbar<br>Statch Datable Revolve Summer This toolbar contains tools that allow us to quickly create 2D sketches and form 3D features.<br>Feature Operation Toolbar                                                                                                    | Reperty Prediction     Sile       Reperty Prediction     Sile       Prediction     Sile       Prediction |
| This toolbar                                                                                                    | <ul> <li>Note the default sketch plane is aligned to the XC-YC plane of the displayed work coordinate system.</li> </ul>                                                                                                    |
| Solver Protect                                                                                                    | Click <b>OK</b> to accept the default setting of the <i>sketch</i> plane.                                                                                                    |

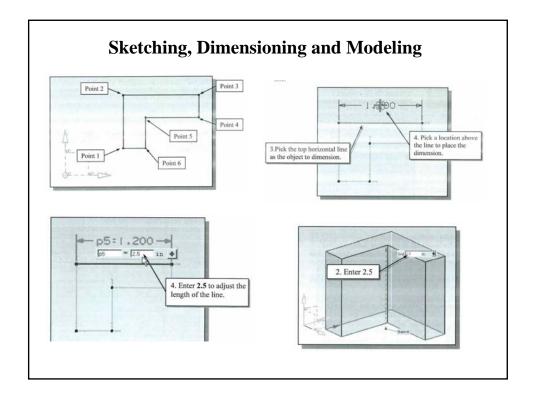

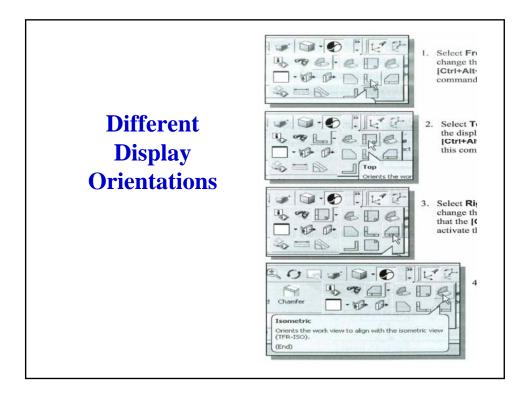

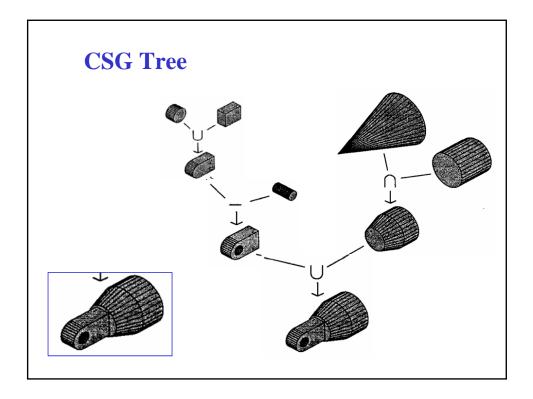

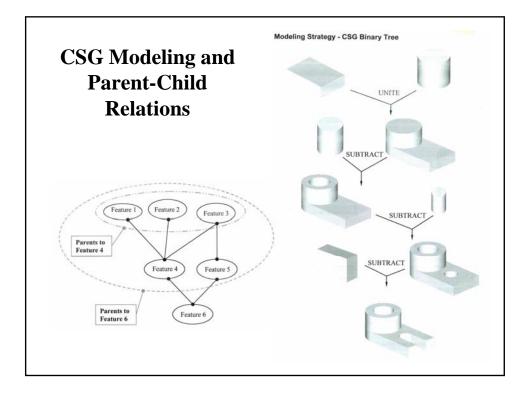

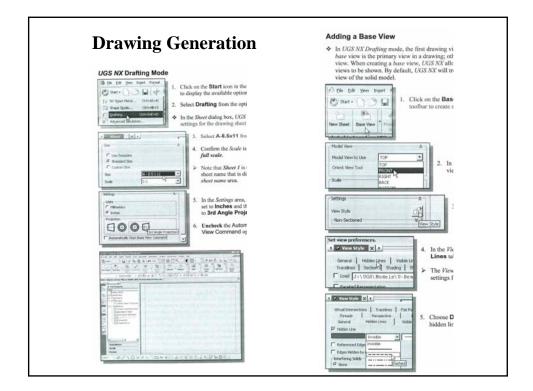

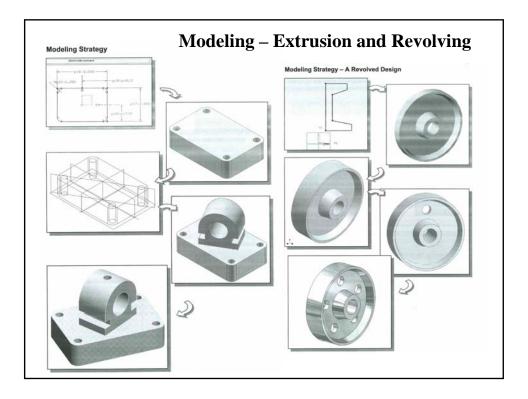

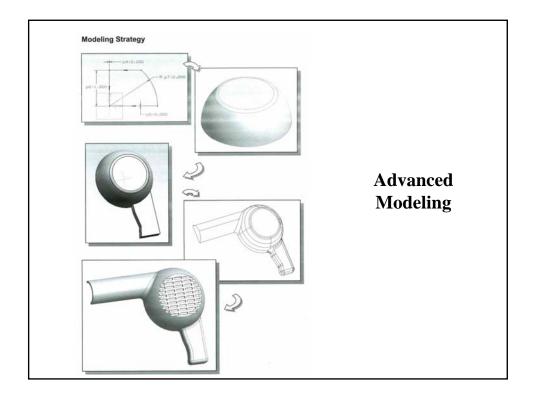

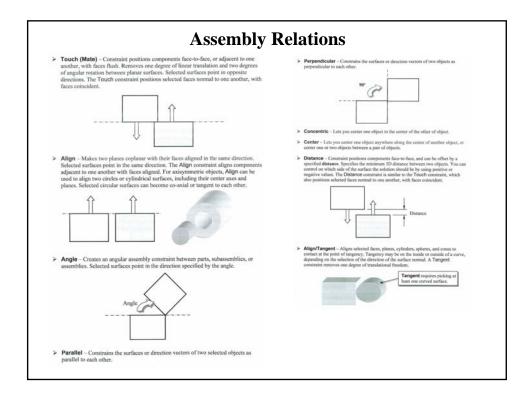

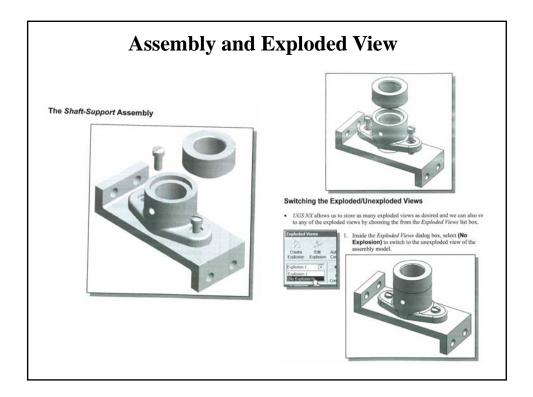